# **eole-dispatcher - Evolution #23054**

# **Ajouter un liseret de la couleur de la catégorie au menu catégories (comme sur xdesktop)**

14/02/2018 12:06 - Renaud Dussol

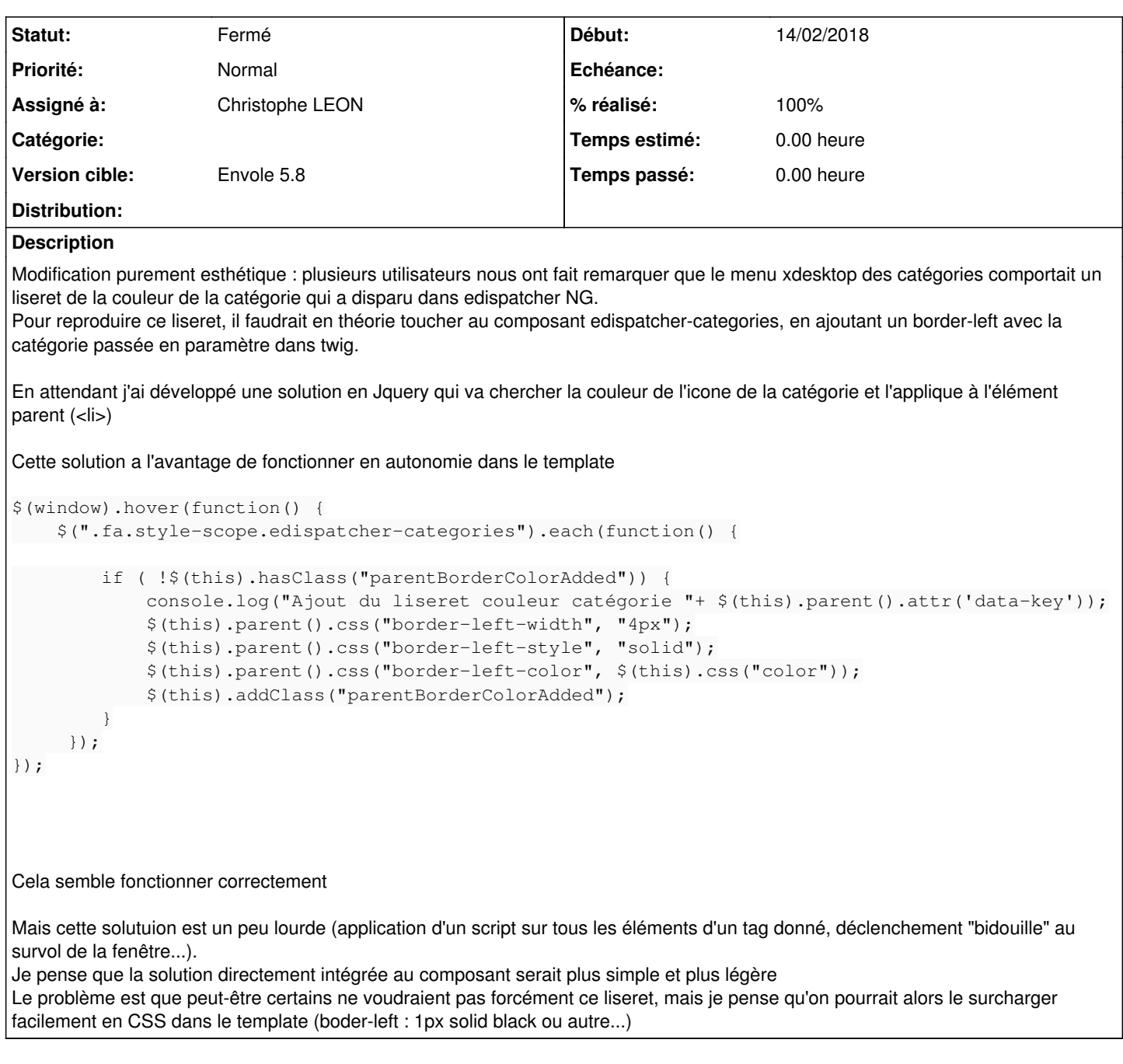

### **Historique**

**#1 - 15/02/2018 11:49 - Renaud Dussol**

*- Statut changé de Nouveau à En attente d'informations*

*- Assigné à changé de Renaud Dussol à Christophe LEON*

Je te réassigne, tu me dis juste ce que tu en penses. Si tu es OK, tu me réassigne et je fais les modifs

## **#2 - 26/02/2018 06:00 - Christophe LEON**

j'ai ajouté le css suivant sur le template

```
:host.liseret .list-group li.categorie       {border-left: 4px solid transparent;}
:host:not(.liseret) .list-group li.categorie {border-left: none !important;}
```
### et mis le style suivant sur chaque li a

style\$="border-left-color: {{categorie.color}}"

### Pour disposer du liseret

<edispatcher-categories class='liseret' ...>

## devrait faire l'affaire

Enjoy :)

## **#3 - 26/02/2018 06:22 - Christophe LEON**

*- Statut changé de En attente d'informations à Résolu*

Commit de la modif :

[fa3b1429ac00cf6177b2ea45a21957d1652b90ee](https://dev-eole.ac-dijon.fr/projects/eole-dispatcher/repository/revisions/fa3b1429ac00cf6177b2ea45a21957d1652b90ee)

# **#4 - 26/02/2018 06:22 - Christophe LEON**

*- % réalisé changé de 0 à 100*

## **#5 - 06/03/2018 13:48 - Christophe LEON**

*- Version cible mis à Envole 5.8*

# **#6 - 20/03/2018 09:46 - Arnaud FORNEROT**

*- Statut changé de Résolu à Fermé*